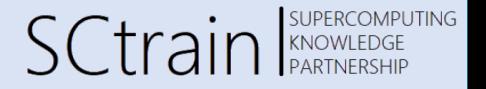

## Data Parallel Deep Learning with Tensorflow and Keras

Georg Zitzlsberger, IT4Innovations

04.02.2022

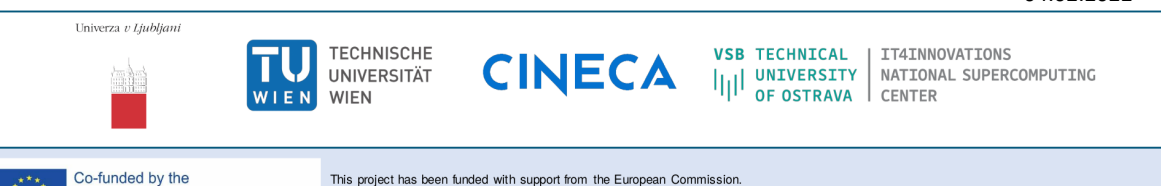

may be made of the information contained therein.

This publication [communication] reflects the views only of the author, and the Commission cannot be held responsible for any use which

Erasmus+ Programme

of the European Union

Tensorflow and Keras

### Tensorflow and Keras

- Tensorflow 2.0 introduced end of 2019, including Keras
- Latest version: 2.8.0 (February 2022)
- APIs for C++, Java and **Python**
- The "biggest" community, but also lot's of changes
- Applicable to a wide range of user types:
	- developer
	- researcher
	- industry or academia
- Enhanced versions are available from different vendors (via PIP):
	- $\bullet$  Intel CPUs  $\bullet$  intel-tensorflow
	- $\bullet$  AMD CPUs  $\bullet$  tensorflow-rocm
	- $\bullet$  NVIDIA  $\bullet$  tensorflow-gpu

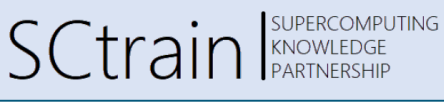

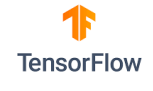

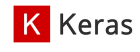

### Building a Model

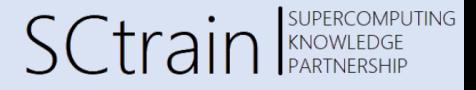

- Keras offers two ways to build a model:
	- Sequential model with tf. keras. Sequential
	- Functional API with t.f. keras. Model
- $\bullet$  Most used operations/layers already exist in the Keras API, e.g.:
	- tf.keras.layers.Conv2D or tf.keras.layers.Conv3D
	- tf.keras.layers.Dense
	- tf.keras.layers.LSTM
	- …
- The models expect data in the following formats (channels last):
	- [batch, spatial\_dims..., channels], e.g. 2D images: [10, 256, 256, 3] (10 per batch, 256x256 images with 3 color channels)
	- [batch, time\_step, spatial dims..., channels], e.g. time series of images: [10, 25, 64, 32, 1] (10 per batch, series of 25 64x32 images with 1 color channel)

### Building a Sequential Model

Georg Zitzlsberger, IT4Innovations

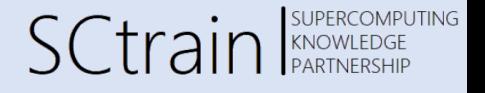

- Very easy with least amount of code
- Only sequential models, no forks/joins!

**•** Example:

```
from keras import Sequential
from keras.layers import Conv2D, MaxPooling2D ,
  BatchNormalization , ZeroPadding2D , Dropout ,
  Activation, Flatten, Dense
def alexnet(n classes=5):
```

```
model = Sequential()model.add(Conv2D(64, 11, strides=4))
model.add(ZeroPadding2D(2))
model.add(Activation('relu'))
model.add(MaxPooling2D(pool_size=3, strides=2))
model.add(Conv2D(192, 5))
model.add(ZeroPadding2D(2))
model.add(Activation('relu'))
model.add(MaxPooling2D(pool_size=3, strides=2))
model.add(Conv2D(384, 3))
model.add(ZeroPadding2D(1))
model.add(Activation('relu'))
```
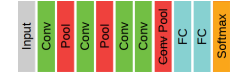

```
model.add(Conv2D(256, 3))
    model.add(ZeroPadding2D(1))
    model.add(Activation('relu'))
    model.add(MaxPooling2D(pool_size=3, strides=2))
    model.add(Flatten())
    model.add(Dropout(0.5))
    model.add(Dense(4096,
             input shape=(6 * 6 * 256, ))model.add(Activation('relu'))
    model.add(Dropout(0.5))
    model.add(Dense(4096))
    model.add(Activation('relu'))
    model.add(Dense(n_classes))
    model.add(Activation('softmax'))
    return model
if name = 'main':
    amodel = alexnet(10)
```
amodel.summary()

### Building a Functional API Model

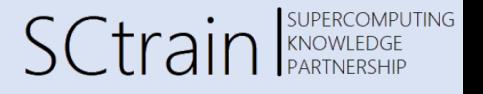

- Requires definition of input and model
- Allows forks/joins (not shown here)
- **•** Example:

```
from keras import Sequential
from keras.layers import Conv2D, MaxPooling2D ,
 BatchNormalization , ZeroPadding2D , Dropout ,
 Activation, Flatten, Dense
def alexnet(n classes=5):
    inp = tf.keras.Input(shape=[256.256.3],dtype=tf.float32)
    conv1 = Conv2D(64, 11, straight) (inp)
    pad1 = ZeroPadding2D(2)(conv1)
    act1 = Activation('relu')(pad1)pool1 = MaxPooling2D(pool_size=3,
                           strides=2)(act1)
    conv2 = Conv2D(192, 5)(pool1)
    pad2 = ZeroPadding2D(2)(conv2)
    act2 = Activation('relu')(pad2)
    pool2 = MaxPooling2D(pool_size=3,
                           strides=2)(act2)
```

```
conv3 = Conv2D(384, 3)(pool2)pad3 = ZeroPadding2D(1)(conv3)act3 = Activation('relu')(pad3)
    conv4 = Conv2D(256, 3)(act3)pad4 = ZeroPadding2D(1)(conv4)
    \arct{4} = Activation('relu')(pad4)
    pool4 = MaxPooling2D(pool size=3)strides=2)(act4)
    flat = Flatten() (pool4)drop1 = Dropout(0.5)(flat)dense1 = Dense(4096,input shape=(6 * 6 * 256, ) )(drop1)
    act5 = Activation('relu')(dense1)
    drop2 = Dropout(0.5)(act5)dense2 = Dense(4096)(drop2)act6 = Activation('relu')(dense2)
    dense3 = Dense(n_classes)(act6)
    act7 = Activation('softmax')(dense3)
    return tf.keras.Model(inp, act7)
if _name__ == ' __main__':
    amodel =<mark>alexnet(10)</mark>amodel.summary()
```
### Our Example Model

Georg Zitzlsberger, IT4Innovations

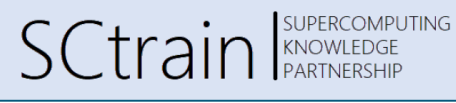

In the demonstration later we use a simple model with the following layers (from input to output):

- Flatten the 2D input via  $\blacktriangleright$ tf.keras.layers.Flatten
- Dense hidden layer with 128 neurons/units and Rectified Linear Unit (ReLU) activation via tf.keras.layers.Dense
- $\bullet$  Dense layer as output with 10 neurons/units and softmax activation via tf.keras.layers.Dense

Parallelism

## Difference Data vs. Model Parallelism

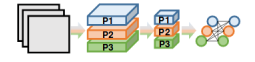

- Network layers assigned to different workers
- Every worker trains with the same data
- Activations are exchanged (requires large I/O bandwidth)
- **Enables bigger models**

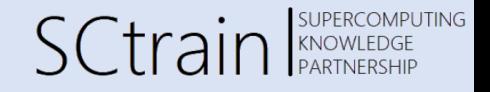

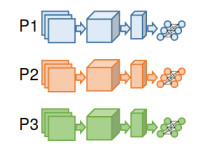

- All workers see the same network
- Every worker trians with different data
- Gradints (weights) are exchanged (averaging to common model)
- Side effect: "sharp" minima
- **Enables faster training**

### Data Parallel Distributed Training

**SUPERCOMPUTING SCtrain** SUPERCOMPL

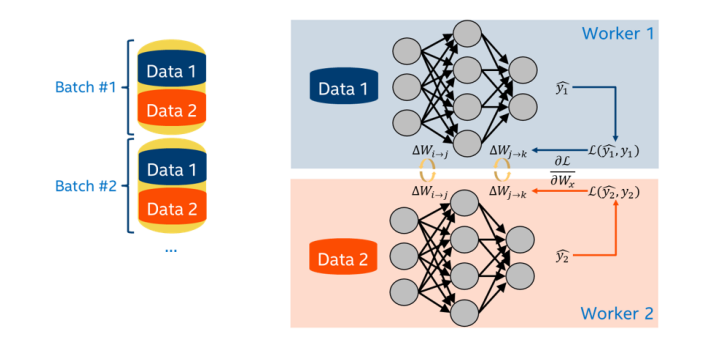

- Batch size limits parallelism
- Scaling batch size requires scaling of learning rate (linearly)

#### Distributed Training: Model Consistency **SUPERCOMPUTING SCtrain** SUPERCOMPL Georg Zitzlsberger, IT4Innovations

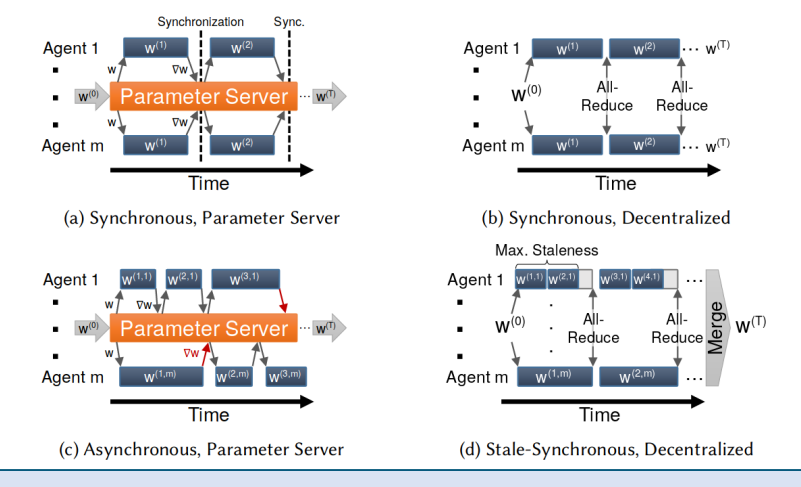

Horovod

### Horovod

### Georg Zitzlsberger, IT4Innovations

- Developed by Uber Engineering
- Part of Michelangelo (Uber's Machine Learning Platform)
- Aimed at and demonstrated for large scale
- $\bullet$  Uses MPI based collective communication (synchronous & decentralized)
- Only small code modifications needed
- Supports the most common frameworks:
	- Tensorflow  $(1.x & 2.0) + Keras$
	- Pytorch
	-

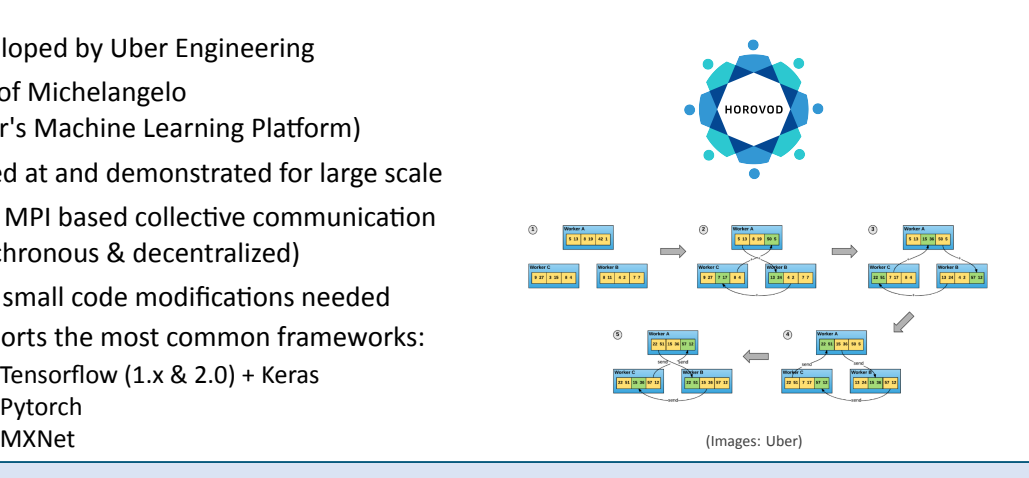

**SCtrain** SUPERC

**OMPLITING** 

### How to Use Horovod

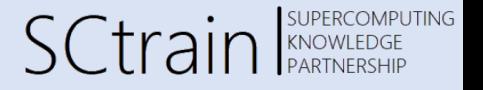

- Horovod comes with a wrapper horovodrun, e.g.:
	- \$ horovodrun -np 4 -H server1:2,server2:2 python train.py
- Different back-ends are possible: MPI, Gloo, NCCL, oneCCL, etc.
- Intel MPI or OpenMPI can be used:
	- \$ mpirun -n 4 -ppn 2 -hosts server1,server2 python train.py

## Horovod for KERAS/Tensorflow 2.0

Georg Zitzlsberger, IT4Innovations

### • Add the following:

- hvd.init(): Initializes Horovod (and MPI underneath)
- hvd.callbacks.BroadcastGlobalVariablesCallback(0): Initialize model to start with same copies
- hvd.DistributedOptimizer(…): Wrapper around standard optimizer (SGD, Adam, etc.) to enable distributed weight/gradient updates
- **Note: The same script is executed on all workers!** Only let first rank do the I/O (e.g. print to stdout or save snapshots)

# SCtrain SUPERCOMPUTING

### Horovod for KERAS/Tensorflow 2.0

SCtrain SUPERCOMPUTING

Georg Zitzlsberger, IT4Innovations

What needs attention:

- If tf.data.Dataset is used, consider shard(num\_shards, index), e.g.: my\_dataset.shard(hvd.size(), hvd.rank())
- If training steps are used, instead of number of epochs, adjust the steps, e.g.: training\_steps /= hvd.size() (assuming perfectly balanced training data)
- If training data size is large, avoid loading it at every worker and divide accross workers

#### **The same script is executed on all workers!**

• Scale the learning rate linearly with the number of workers, e.g.: lr \*= hvd.size() See Alex Krizhevsky's Paper : Strictly speaking it should be  $\text{lr}$  \*= sqrt(hvd.size())

### Native Data Parallel Training

Georg Zitzlsberger, IT4Innovations

SCtrain SUPERCOMPUTING

Native support of (sync.) data parallel training is also available:

• Tensorflow:

tf.distribute.Strategy with different strategies (MirroredStrategy, TPUStrategy, MultiWorkerMirroredStrategy, CentralStorageStrategy, ParameterServerStrategy) Documentation

• Pytorch:

torch.distributed with three backends (GLOO, MPI, NCCL) Documentation

Data Pipeline

### Data Pipeline

Georg Zitzlsberger, IT4Innovations

- Extract, Transform and Load (ETL) pipeline via tf.data.Dataset
- $\bullet$  Provides a wide range of functionality to process training/validation data:
	- I/O: files, NumPy, TFRecord/Protocol Buffers, Pandas Data Frames, etc.
	- Split training/validation: Provide a ratio how much of the dataset should be for training.
	- Batch and pad: Build minibatches and pad to ensure balance.
	- Shuffle: Randomize the samples with every training epoch.
	- Cache and Pre-fetch: Optimize access to data.
	- Map and filter: Convert the data to a format needed for training/validation and also filter samples.

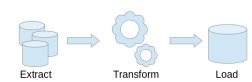

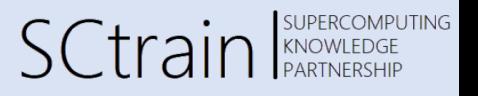

…

### Data Pipeline: Example

Georg Zitzlsberger, IT4Innovations

# SCtrain SUPERCOMPUTING

- The demonstration uses the following training pipeline:
	- Input MNIST training dataset ds\_train and apply normalize\_img with tf.data.experimental.AUTOTUNE parallel calls, via tf.data.Dataset.map
	- Give every worker/GPU/process an own shard with rtf.data.Dataset.shard
	- Cache the data (no repeated normalization/sharding) with the find that all Dataset.cache
	- Shuffle data entirely (size of full shard) with  $\blacktriangleright$  tf.data.Dataset.shuffle
	- $\bullet$  Batch with a batch size of 32 with  $\bullet$  tf.data.Dataset.batch
	- Prefetch the next elements  $\bullet$  tf.data.Dataset.prefetch (for the buffer size, use tf.data.experimental.AUTOTUNE)
- $\bullet$  The validation pipeline ds\_test, does the same except shuffling

See the  $\bullet$  Tensorflow Dataset Documentation for more information

Tensorflow Dataset Recommendations

### Tensorflow Dataset Recommendations

Georg Zitzlsberger, IT4Innovations

SCtrain SUPERCOMPUTING

Some methods offer multi-threading; try tf.data.experimental.AUTOTUNE, e.g.:

train\_ds = tf.data.Dataset.from\_tensor\_slices(my\_data) .map(my\_prepare\_func , num\_parallel\_calls=AUTO))

- Caching keeps everything in memory be carefull where to place it in the pipeline!
- Caching can also be used to use fast NVM/SSD storage, e.g.: train\_ds.cache(filename="/mnt/nvmeof/train\_ds\_{}".format(hvd.rank()))
- Use tf.data.Dataset.map before tf.data.Dataset.batch if map is expensive, vice versa otherwise
- Prefetch at the end of the pipeline

See Tensorflow's Better performance with the tf.data API

### Caching @ IT4Innovations

Georg Zitzlsberger, IT4Innovations

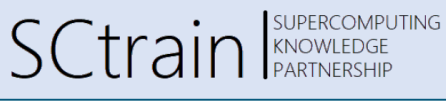

**• The SCRATCH filesystem is used for projects** 

- **•** Reloading training/validation data from *SCRATCH* is not efficient:
	- No guaranteed I/O bandwidth
	- Hogging of resources
- Solution: Cache dataset pipelines using
	- <sup>• Ramdisk</sup> (global with qsub …-1 global\_ramdisk=true)
	- . (P NVMeoF (Non-Volatile Memory express over Fabric)
- Barbora cluster:
	- Ramdisk with 180GB of 192GB per node on /mnt/global\_ramdisk/
	- NVMeoF shared with qsub …-l nvmeof=1TB:shared on /mnt/nvmeof/ (max. 10TB)
- Karolina cluster:
	- Ramdisk with approx. 1TB per node (qnvidia) on /mnt/global\_ramdisk/
	- *SCRATCH* can be used for larger sizes (uses SSDs, 730.9 GB/s write, 1198.3 GB/s read)

Demonstration of Multi-node/-GPU Examples using Tensorflow

### **Demonstration**

Georg Zitzlsberger, IT4Innovations

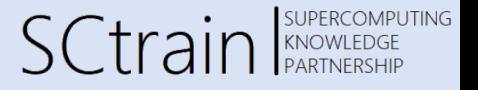

Demonstration contains:

- Simple Multilayer Perceptron (MLP) model
- Use tf.data.Dataset to ingest MNIST data set
- Extend it with Horovod for data parallel training (on multiple GPUs)

Singularity

### Singularity

- Container system for HPC
- Convert a Docker container to a Singularity image: ◆ docker2singularity
- **•** Example:
	- \$ module load Singularity/3.8.0
- \$ module load CUDA/11.0.2-GCC-9.3.0

```
$ singularity exec --nv -B
```
- /scratch/project/open-21-31:/work  $\varphi$
- my\_container.sif jupyter lab --port 8888
- Get ready-to-use images from the  $\bullet$  NVIDIA GPU Cloud

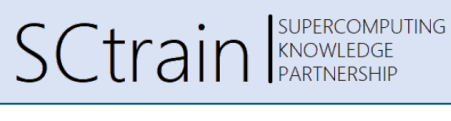

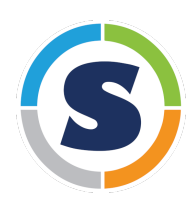

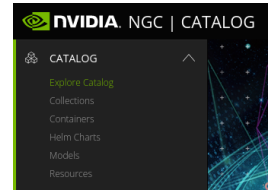

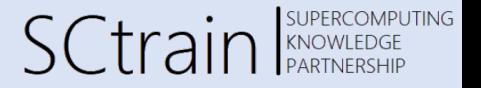

## Thank you for your attention!